## Exporting Mozaik files to RazorGage

## Click on the Cutlist Tab Select the Parts for Export (Face Frames for example)

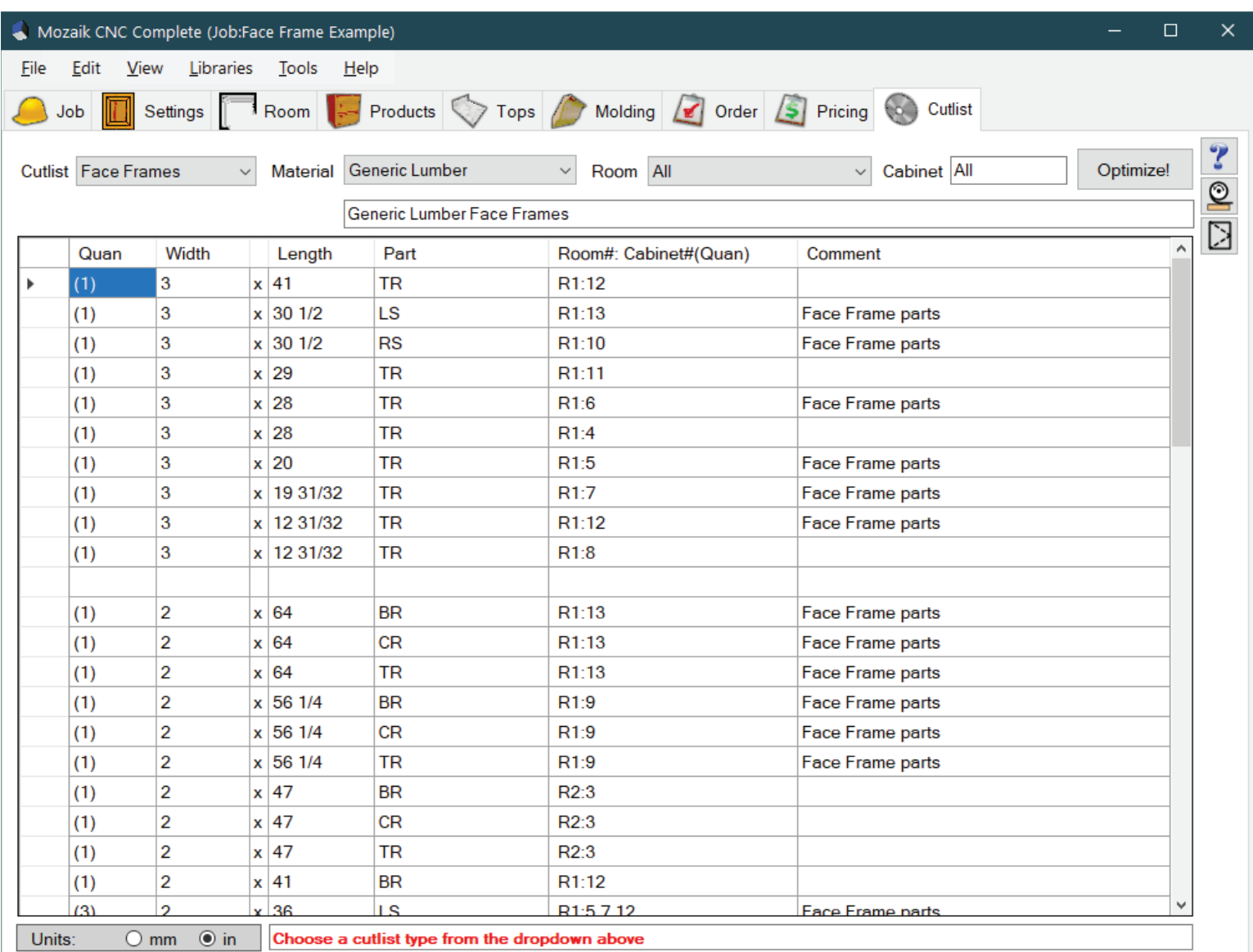

## Click File, Export, Export Cutlist

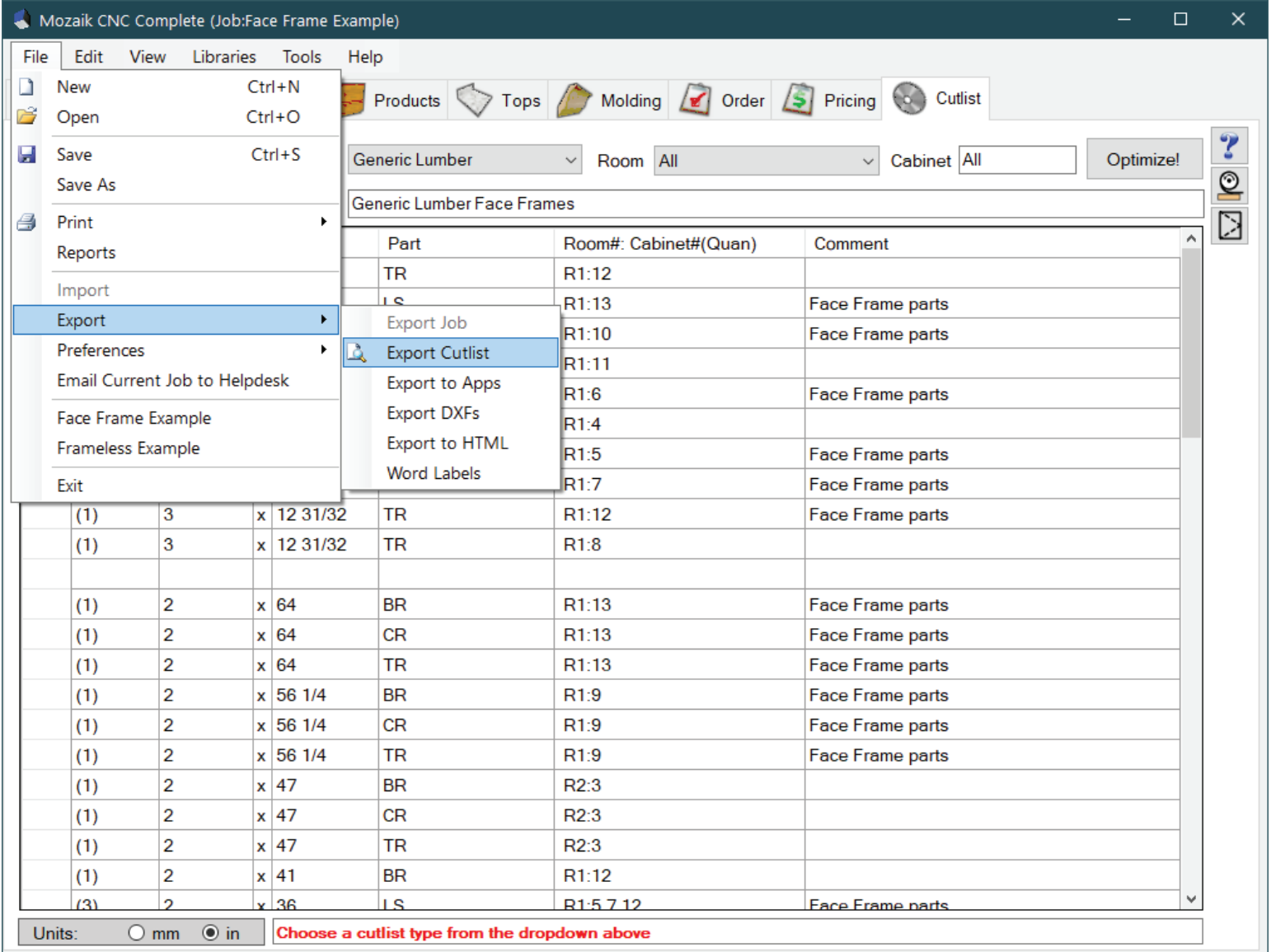

## Export to Razor Gauge

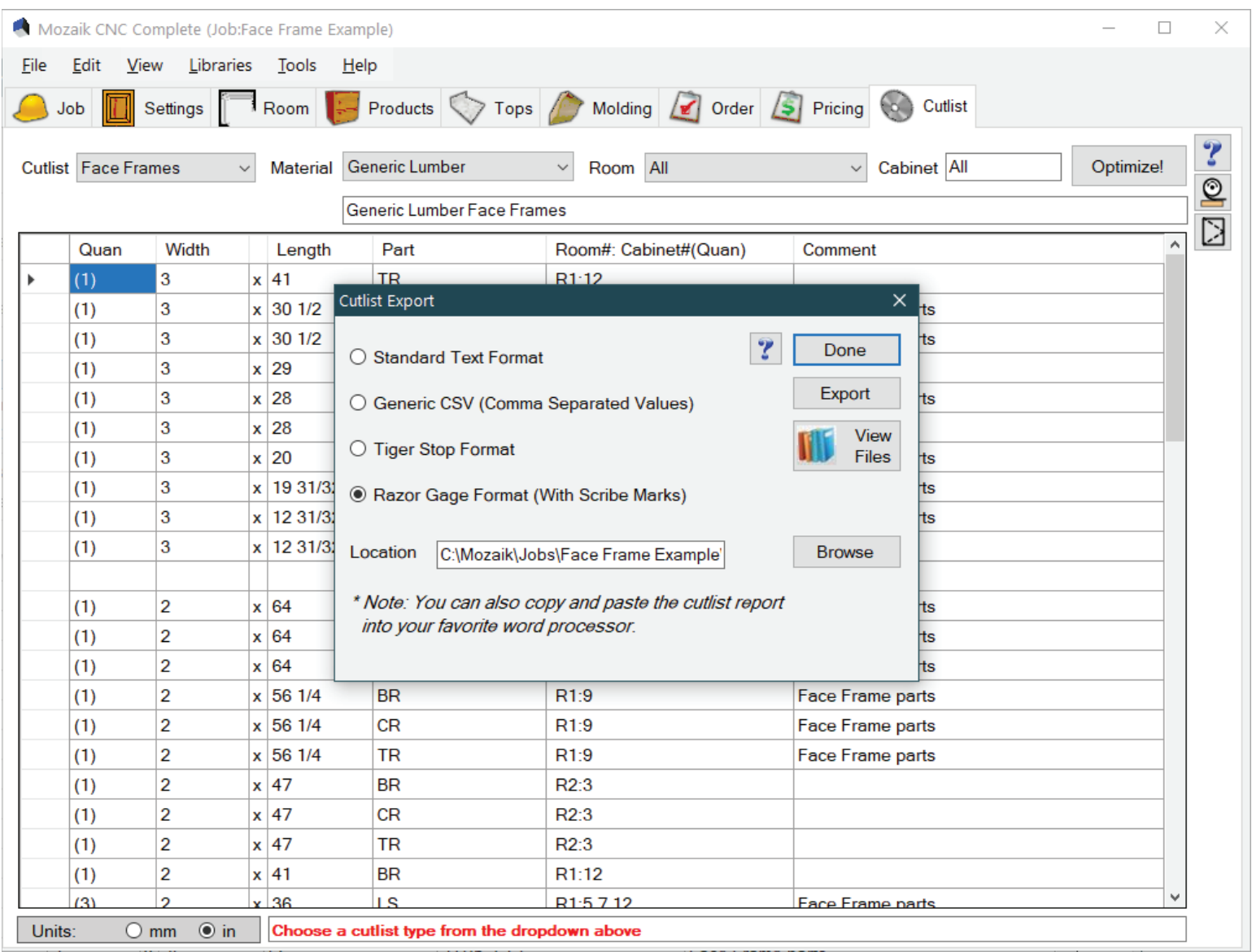

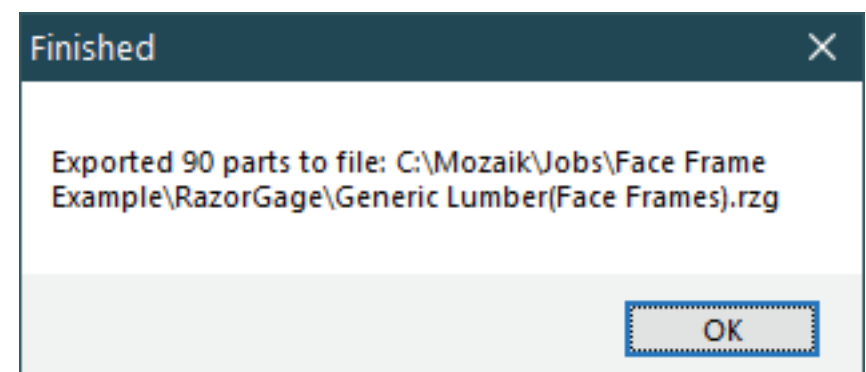